#### MINISTÈRE **DE L'ÉDUCATION NATIONALE,** DE LA JEUNESSE **ET DES SPORTS**

Liberté Égalité *Egaine*<br>Fraternité En cas de difficultés lors de la saisie du dossier de bourses, **le secrétariat** du collège se tient à votre disposition pour vous aider au **05 46 88 72 07**

## **COMMENT DEMANDER UNE BOURSE DE COLLÈGE ?**

### **Du 2 septembre au 21 octobre 2021**

#### **LES INDISPENSABLES POUR MA DEMANDE DE BOURSE EN LIGNE**

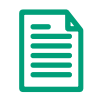

**Mon numéro fiscal qui figure sur mon avis d'impôt 2021**

**L'identifiant et le mot de passe**  $\rightarrow$  de mon compte **EduConnect ou**   $\rightarrow$  mes codes pour me connecter via France Connect **Plus d'informations au verso**

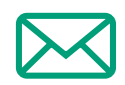

**Mon adresse de messagerie électronique** 

#### **LE DÉROULEMENT DE MA DEMANDE**

**4**

**1 Je me connecte à Scolarité services avec mon compte EduConnect ou** 

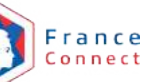

**avec mon compte EduConnect ou**  [https://teleservices.education.gouv.fr/](https://teleservices.education.gouv.fr)

Je clique sur "Bourse de collège" et j'arrive sur le service.

**2 Je fais une seule demande pour tous mes enfants scolarisés dans le même collège.** 

**Je donne mon accord pour l'actualisation de mes informations fiscales chaque année durant la scolarité de mes enfants au collège. Dans ce cas, je n'ai plus besoin de faire une demande de bourse à chaque rentrée. 3** 

**Je vois immédiatement si j'ai droit à une bourse et son montant.**

Si vous vous apercevez que vous avez fait de bonne foi une déclaration erronée, n'oubliez pas de le signaler à l'établissement : vous avez le droit à l'erreur.

**<education.gouv.fr/aides-financieres-college>**

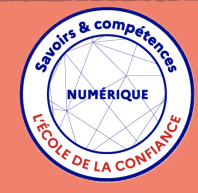

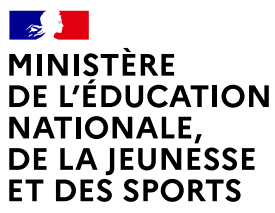

Liberté Égalité Fraternité

# **EduConnect**

Un compte unique pour suivre et accompagner la scolarité de mes enfants

#### **À QUOI SERT EDUCONNECT ?**

EduConnect est un **compte unique** qui permet d'accéder à un ensemble de services et démarches en ligne pour **suivre la scolarité de mes enfants.**

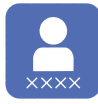

**J'utilise ce compte :** — 1 identifiant / 1 mot de passe pour tous mes enfants — tout au long de leur scolarité (de l'école au lycée).

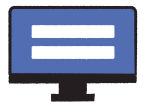

**Je peux accéder par exemple :** — aux **démarches en ligne** comme la mise à jour de la fiche de renseignement, la demande de bourse, etc.

— au **livret scolaire** de mes enfants.

#### **COMMENT ÇA MARCHE ?**

Sur **teleservices.education.gouv.fr**

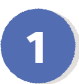

**<sup>1</sup> <sup>2</sup>** Pour activer **mon compte**, j'ai besoin du **numéro de téléphone**  portable donné lors de l'inscription de mes enfants.

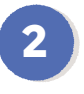

Une fois que **mon compte est activé**, j'accède aux **services et démarches en ligne** associés à chacun de mes enfants.

#### **DES QUESTIONS ?**

Si j'ai une question sur ma connexion ou la demande de bourse de collège **la plateforme d'assistance nationale** est à ma disposition.

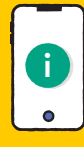

Elle sera disponible **du lundi au vendredi de 8h à 20h**<br>
et le samedi de 8h à 12h et **le samedi de 8h à 12h**  par téléphone **au 0809 54 06 06** (prix d'un appel local)

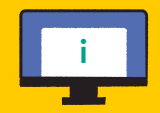

ou en ligne à l'adresse : **https://assistanceteleservices.**